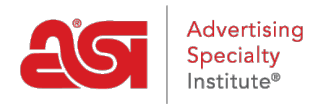

[Product Support](https://kb.asicentral.com/frame-embed/en/kb) > [ESP Web](https://kb.asicentral.com/frame-embed/en/kb/esp-web-2) > [Special Features](https://kb.asicentral.com/frame-embed/en/kb/special-features) > [Supplier Specials in ESP Web](https://kb.asicentral.com/frame-embed/en/kb/articles/supplier-specials-in-esp-web)

## Supplier Specials in ESP Web

Jennifer M - 2019-07-28 - [Special Features](https://kb.asicentral.com/frame-embed/en/kb/special-features)

Looking for free shipping or EQP? ESP makes it easier than ever with the Supplier Specials feature!

Suppliers can create and manage their own specials on ESP.

To access Supplier Specials, use the Specials option from the taskbar. All products that have been assigned to a special will be displayed.

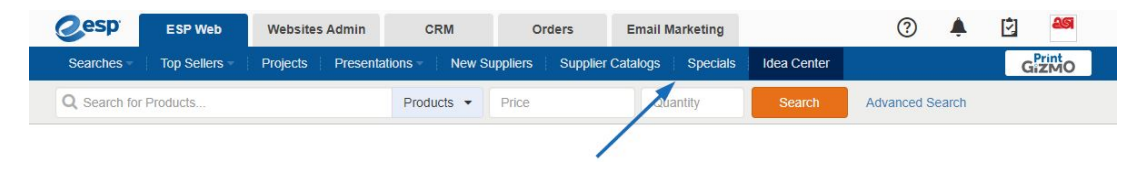

Distributors will be able to use the guided navigation to narrow down to specific types of specials. For example, to view only products that have free setup, click on that option from the Specials section.

Distributors can also search only for products that are on special by entering keywords in the "Search Within" box of the guided navigation.

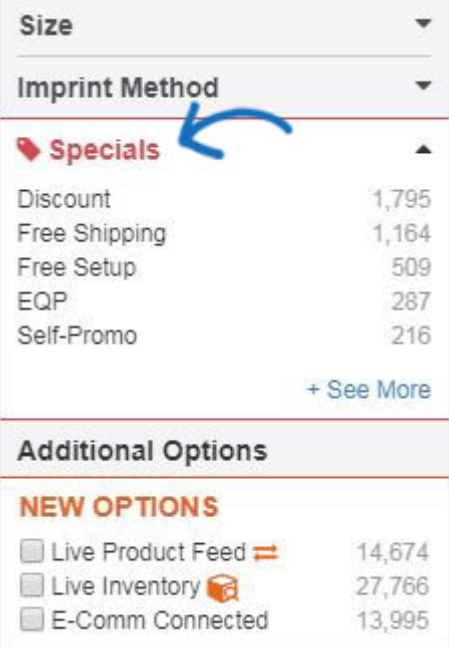

Distributors can also check "With Specials Only" in the Advanced Search to view only results that are on special.

## Other

- Live Product Feed =
- Live Inventory
- E-Comm Connected
- New Products Only
- No Prices Only
- With Specials Only
- With Images Only
- With Videos Only
- With Virtual Samples